# Häufige Probleme beim Debuggen von RADIUS, PAP und CHAP Ī

# Inhalt

[Einführung](#page-0-0) [Bevor Sie beginnen](#page-0-1) [Konventionen](#page-0-2) **[Voraussetzungen](#page-0-3)** [Verwendete Komponenten](#page-1-0) [Allgemeine PC-Einstellungen](#page-1-1) [Windows 95](#page-1-2) [Windows NT](#page-1-3) [Windows 98](#page-1-4) [Windows 2000](#page-2-0) [Konfigurationen und Debugbeispiele](#page-2-1) [RADIUS und PAP](#page-2-2) [Befehle für andere Cisco IOS-Versionen](#page-3-0) [Beispieldebugging - RADIUS und PAP](#page-4-0) [RADIUS und CHAP](#page-7-0) [Befehle für andere Cisco IOS-Versionen](#page-9-0) [Beispieldebugging - RADIUS und CHAP](#page-9-1) [Debugbefehle](#page-13-0) [Zugehörige Informationen](#page-13-1)

# <span id="page-0-0"></span>**Einführung**

In diesem Dokument werden häufige Debugprobleme für RADIUS bei Verwendung von Password Authentication Protocol (PAP) oder Challenge Handshake Authentication Protocol (CHAP) untersucht. Gängige PC-Einstellungen für Microsoft Windows 95, Windows NT, Windows 98 und Windows 2000 sowie Beispiele für Konfigurationen und Beispiele für gute und schlechte Debugging-Optionen werden bereitgestellt.

# <span id="page-0-1"></span>Bevor Sie beginnen

## <span id="page-0-2"></span>Konventionen

Weitere Informationen zu Dokumentkonventionen finden Sie in den [Cisco Technical Tips](http://www.cisco.com/en/US/tech/tk801/tk36/technologies_tech_note09186a0080121ac5.shtml) [Conventions.](http://www.cisco.com/en/US/tech/tk801/tk36/technologies_tech_note09186a0080121ac5.shtml)

## <span id="page-0-3"></span>Voraussetzungen

Für dieses Dokument bestehen keine besonderen Voraussetzungen.

## <span id="page-1-0"></span>Verwendete Komponenten

Die Informationen in diesem Dokument basieren auf Cisco IOS® Software Releases 11.2 und höher.

Die in diesem Dokument enthaltenen Informationen wurden aus Geräten in einer bestimmten Laborumgebung erstellt. Alle in diesem Dokument verwendeten Geräte haben mit einer leeren (Standard-)Konfiguration begonnen. Wenn Sie in einem Live-Netzwerk arbeiten, stellen Sie sicher, dass Sie die potenziellen Auswirkungen eines Befehls verstehen, bevor Sie es verwenden.

# <span id="page-1-1"></span>Allgemeine PC-Einstellungen

## <span id="page-1-2"></span>Windows 95

Befolgen Sie die nachstehenden Anweisungen:

- 1. Wählen Sie im Fenster DFU-Netzwerk den Verbindungsnamen und dann Datei > Eigenschaften aus.
- 2. Überprüfen Sie auf der Registerkarte Servertyp, ob das Kontrollkästchen **Verschlüsseltes** Kennwort unter Typ des DFÜ-Servers aktivieren ist.Wenn dieses Kontrollkästchen aktiviert ist, bedeutet dies, dass der PC nur die CHAP-Authentifizierung akzeptiert.Wenn dieses Kontrollkästchen nicht aktiviert ist, bedeutet dies, dass der PC die PAP- oder CHAP-Authentifizierung akzeptiert.

## <span id="page-1-3"></span>Windows NT

Befolgen Sie die nachstehenden Anweisungen:

- Wählen Sie im Fenster DFÜ-Netzwerk den Namen der Verbindung aus, und wählen Sie 1. dann Datei > Eigenschaften.
- 2. Uberprüfen Sie die Einstellungen auf der Registerkarte Sicherheit:Wenn das Kontrollkästchen Authentifizierung einschließlich Klartext akzeptieren aktiviert ist, bedeutet dies, dass der PC PAP oder CHAP akzeptiert.Wenn das Kontrollkästchen Nur verschlüsselte Authentifizierung akzeptieren aktiviert ist, akzeptiert der PC nur die CHAP-Authentifizierung.

## <span id="page-1-4"></span>Windows 98

Befolgen Sie die nachstehenden Anweisungen:

- Wählen Sie im Fenster DFÜ-Netzwerk den Namen der Verbindung aus, und wählen Sie 1. dann Eigenschaften aus.
- 2. Überprüfen Sie auf der Registerkarte Servertypen die Einstellungen im Bereich Erweiterte Optionen:Wenn das Kontrollkästchen Verschlüsseltes Kennwort anfordern deaktiviert ist, bedeutet dies, dass der PC die PAP- oder CHAP-Authentifizierung akzeptiert.Wenn das Kontrollkästchen Verschlüsseltes Kennwort anfordern aktiviert ist, bedeutet dies, dass der PC nur die CHAP-Authentifizierung akzeptiert.

## <span id="page-2-0"></span>Windows 2000

Befolgen Sie die nachstehenden Anweisungen:

- Wählen Sie unter Netzwerk- und DFÜ-Verbindungen den Namen der Verbindung aus, und 1. wählen Sie dann Eigenschaften aus.
- 2. Aktivieren Sie auf der Registerkarte Sicherheit die Einstellungen im Bereich **Erweitert >** Einstellungen > Diese Protokolle zulassen:Wenn das Kontrollkästchen Uncrypted Password (PAP) aktiviert ist, akzeptiert der PC PAP.Wenn das Kontrollkästchen Challenge Handshake Authentication Protocol (CHAP) aktiviert ist, akzeptiert der PC CHAP gemäß [RFC](http://www.ietf.org/rfc/rfc1994.txt?number=1994) [1994](http://www.ietf.org/rfc/rfc1994.txt?number=1994).Wenn das Kontrollkästchen Microsoft CHAP (MS-CHAP) aktiviert ist, akzeptiert der PC MS-CHAP Version 1 und akzeptiert kein CHAP gemäß RFC 1994.

# <span id="page-2-1"></span>Konfigurationen und Debugbeispiele

## <span id="page-2-2"></span>RADIUS und PAP

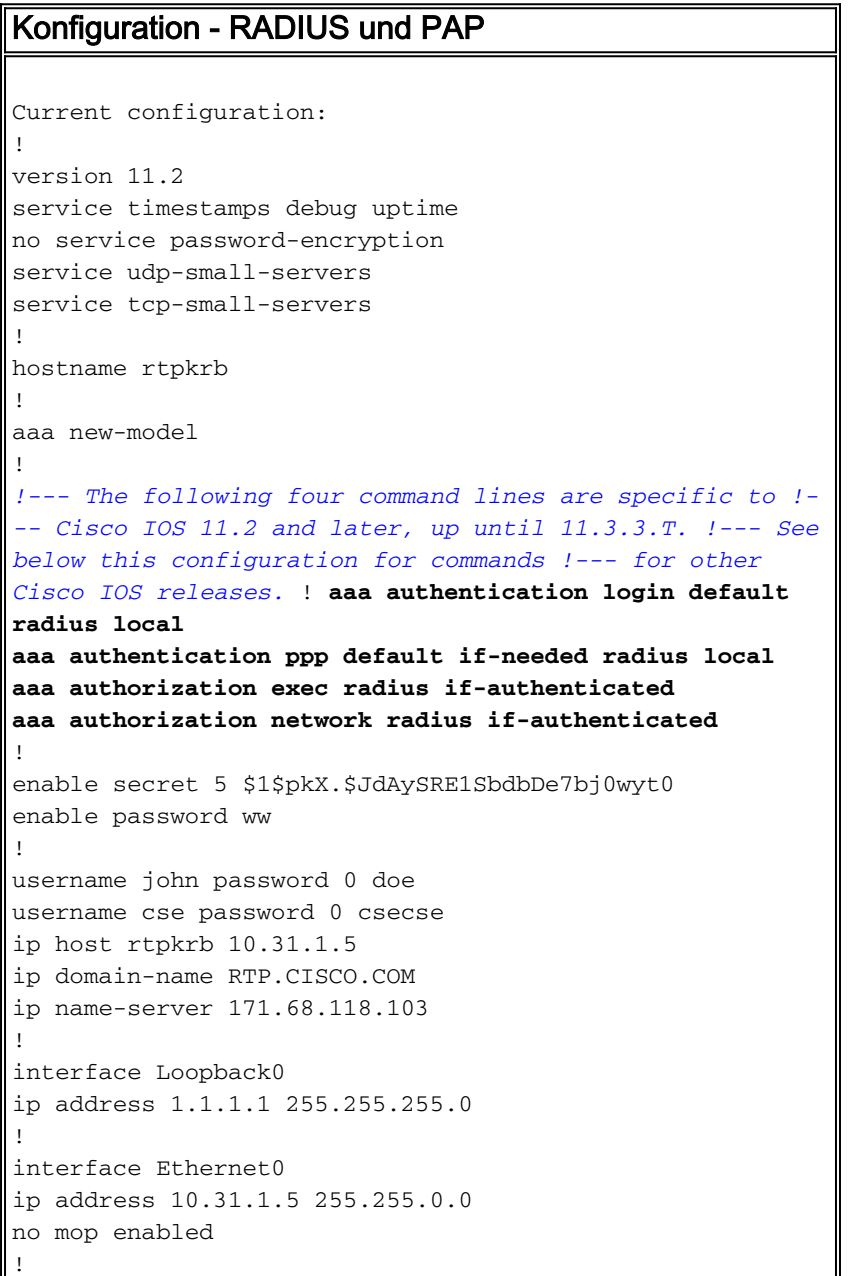

```
interface Serial0
no ip address
no ip mroute-cache
shutdown
!
interface Serial1
no ip address
shutdown
!
interface Async1
ip unnumbered Ethernet0
encapsulation ppp
async mode dedicated
peer default ip address pool async
no cdp enable
ppp authentication pap
!
ip local pool async 15.15.15.15
ip classless
ip route 0.0.0.0 0.0.0.0 10.31.1.1
!
snmp-server community public RW
snmp-server host 171.68.118.100 traps public
radius-server host 171.68.118.101 auth-port 1645 acct-
port 1646
radius-server key cisco
!
line con 0
line 1
session-timeout 20
exec-timeout 20 0
password ww
autoselect during-login
autoselect ppp
modem InOut
transport input all
stopbits 1
speed 38400
flowcontrol hardware
line 2
modem InOut
speed 38400
flowcontrol hardware
line 3 16
line aux 0
line vty 0 4
exec-timeout 0 0
password ww
!
end
```
### <span id="page-3-0"></span>Befehle für andere Cisco IOS-Versionen

Hinweis: Um diese Befehle zu verwenden, entfernen Sie die hervorgehobenen Befehle aus der obigen Konfiguration und fügen Sie diese Befehle gemäß der Cisco IOS-Version ein.

### Cisco IOS 11.3.3.T bis 12.0.5.T

aaa authorization exec default radius if-authenticated aaa authorization network default radius if-authenticated

#### Cisco IOS 12.0.5.T und höher

aaa authen login default group radius local aaa authen ppp default if-needed group radius local aaa authorization exec default group radius if-authenticated aaa authorization network default group radius if-authenticated

### <span id="page-4-0"></span>Beispieldebugging - RADIUS und PAP

Hinweis: In der Debugausgabe wird der fett formatierte Text auf Probleme beim Debuggen hinweisen. Einfacher Text weist auf eine gute Fehlersuche hin.

```
rtpkrb#
rtpkrb#sho deb
General OS:
AAA Authentication debugging is on
AAA Authorization debugging is on
PPP:
PPP authentication debugging is on
PPP protocol negotiation debugging is on
Radius protocol debugging is on
rtpkrb#
4d02h: As1 LCP: I CONFREQ [Closed] id 0 len 20
4d02h: As1 LCP: ACCM 0x00000000 (0x020600000000)
4d02h: As1 LCP: MagicNumber 0x00001F67 (0x050600001F67)
4d02h: As1 LCP: PFC (0x0702)
4d02h: As1 LCP: ACFC (0x0802)
4d02h: As1 LCP: Lower layer not up, discarding packet
%LINK-3-UPDOWN: Interface Async1, changed state to up
4d02h: As1 PPP: Treating connection as a dedicated line
4d02h: As1 PPP: Phase is ESTABLISHING, Active Open
4d02h: As1 LCP: O CONFREQ [Closed] id 85 len 24
4d02h: As1 LCP: ACCM 0x000A0000 (0x0206000A0000)
4d02h: As1 LCP: AuthProto PAP (0x0304C023)
4d02h: As1 LCP: MagicNumber 0xF54252D5 (0x0506F54252D5)
4d02h: As1 LCP: PFC (0x0702)
4d02h: As1 LCP: ACFC (0x0802)
PC insists on doing chap ('accept encrypted authentication only'),
   but router is set up for pap:
As1 LCP: I CONFNAK [REQsent] id 98 len 12
As1 LCP: AuthProto 0xC123 (0x0308C12301000001)
As1 LCP: O CONFREQ [REQsent] id 99 len 24
As1 LCP: ACCM 0x000A0000 (0x0206000A0000)
As1 LCP: AuthProto PAP (0x0304C023)
As1 LCP: MagicNumber 0xF54D1AF8 (0x0506F54D1AF8)
As1 LCP: PFC (0x0702)
As1 LCP: ACFC (0x0802)
As1 LCP: I CONFREJ [REQsent] id 99 len 8
As1 LCP: AuthProto PAP (0x0304C023)
As1 PPP: Closing connection because remote won't authenticate
```
4d02h: As1 LCP: I CONFACK [REQsent] id 85 len 24 4d02h: As1 LCP: ACCM 0x000A0000 (0x0206000A0000)

4d02h: As1 LCP: AuthProto PAP (0x0304C023) 4d02h: As1 LCP: MagicNumber 0xF54252D5 (0x0506F54252D5) 4d02h: As1 LCP: PFC (0x0702) 4d02h: As1 LCP: ACFC (0x0802) 4d02h: As1 LCP: I CONFREQ [ACKrcvd] id 0 len 20 4d02h: As1 LCP: ACCM 0x00000000 (0x020600000000) 4d02h: As1 LCP: MagicNumber 0x00001F67 (0x050600001F67) 4d02h: As1 LCP: PFC (0x0702) 4d02h: As1 LCP: ACFC (0x0802) 4d02h: As1 LCP: O CONFACK [ACKrcvd] id 0 len 20 4d02h: As1 LCP: ACCM 0x00000000 (0x020600000000) 4d02h: As1 LCP: MagicNumber 0x00001F67 (0x050600001F67) 4d02h: As1 LCP: PFC (0x0702) 4d02h: As1 LCP: ACFC (0x0802) 4d02h: As1 LCP: State is Open 4d02h: As1 PPP: Phase is AUTHENTICATING, by this end 4d02h: As1 PAP: I AUTH-REQ id 14 len 19 from "ddunlap" 4d02h: As1 PAP: Authenticating peer ddunlap 4d02h: AAA/AUTHEN: create\_user (0x15AD58) user='ddunlap' ruser='' port='Async1' rem\_addr='async' authen\_type=PAP service=PPP priv=1 4d02h: AAA/AUTHEN/START (1953436918): port='Async1' list='' action=LOGIN service=PPP 4d02h: AAA/AUTHEN/START (1953436918): using "default" list 4d02h: AAA/AUTHEN (1953436918): status = UNKNOWN 4d02h: AAA/AUTHEN/START (1953436918): Method=RADIUS 4d02h: RADIUS: Initial Transmit id 7 171.68.118.101:1645, Access-Request, len 77 4d02h: Attribute 4 6 0A1F0105 4d02h: Attribute 5 6 00000001 4d02h: Attribute 61 6 00000000 4d02h: Attribute 1 9 6464756E 4d02h: Attribute 2 18 7882E0A5 4d02h: Attribute 6 6 00000002 4d02h: Attribute 7 6 00000001 **Radius server is down - produces ERROR - since user is not in local database, failover to local FAILs As1 PAP: I AUTH-REQ id 16 len 19 from "ddunlap" As1 AUTH: Duplicate authentication request id=16 already in progress As1 PAP: I AUTH-REQ id 17 len 19 from "ddunlap" As1 AUTH: Duplicate authentication request id=17 already in progress RADIUS: Retransmit id 9 As1 PAP: I AUTH-REQ id 18 len 19 from "ddunlap" As1 AUTH: Duplicate authentication request id=18 already in progress As1 PAP: I AUTH-REQ id 19 len 19 from "ddunlap" As1 AUTH: Duplicate authentication request id=19 already in progress As1 PAP: I AUTH-REQ id 20 len 19 from "ddunlap" As1 AUTH: Duplicate authentication request id=20 already in progress RADIUS: Retransmit id 9 As1 PAP: I AUTH-REQ id 21 len 19 from "ddunlap" As1 AUTH: Duplicate authentication request id=21 already in progress As1 PAP: I AUTH-REQ id 22 len 19 from "ddunlap" As1 AUTH: Duplicate authentication request id=22 already in progress RADIUS: Retransmit id 9 As1 PAP: I AUTH-REQ id 23 len 19 from "ddunlap" As1 AUTH: Duplicate authentication request id=23 already in progress As1 LCP: I TERMREQ [Open] id 1 len 8 (0x000002CE) As1 LCP: O TERMACK [Open] id 1 len 4 As1 PPP: Phase is TERMINATING RADIUS: No response for id 9 %RADIUS-3-ALLDEADSERVER: No active radius servers found. Id 9. RADIUS: No response from server AAA/AUTHEN (3025998849): status = ERROR**

**AAA/AUTHEN/START (3025998849): Method=LOCAL AAA/AUTHEN (3025998849): status = FAIL**

**Key in router does not match that of server: RADIUS: Received from id 21 171.68.118.101:1645, Access-Reject, len 20 RADIUS: Reply for 21 fails decrypt**

**NT client sends 'DOMAIN\user' and Radius server expects 'user': RADIUS: Received from id 11 171.68.118.101:1645, Access-Reject, len 20 AAA/AUTHEN (1406749115): status = FAIL As1 PAP: O AUTH-NAK id 25 len 32 msg is "Password validation failure" As1 PPP: Phase is TERMINATING As1 LCP: O TERMREQ [Open] id 108 len 4 AAA/AUTHEN: free\_user (0xDA520) user='CISCO\ddunlap' ruser='' port='Async1' rem\_addr='async' authen\_type=PAP service=PPP priv=1**

**Radius server refuses user because user user enters bad password, or both userid & password are bad: RADIUS: Received from id 12 171.68.118.101:1645, Access-Reject, len 20 AAA/AUTHEN (733718529): status = FAIL As1 PAP: O AUTH-NAK id 26 len 32 msg is "Password validation failure" As1 PPP: Phase is TERMINATING As1 LCP: O TERMREQ [Open] id 111 len 4 AAA/AUTHEN: free\_user (0x15B030) user='ddunlap' ruser='' ='Async1' rem\_addr='async' authen\_type=PAP service=PPP priv=1**

**User passes authentication (i.e. username/password is good) but fails authorization (profile not set up for Service-Type=Framed & Framed-Protocol=PPP): RADIUS: Received from id 13 171.68.118.101:1645, Access-Accept, len 20 RADIUS: saved authorization data for user 15AD58 at 15ADF0 AAA/AUTHEN (56862281): status = PASS AAA/AUTHOR/LCP As1: Authorize LCP AAA/AUTHOR/LCP: Async1: (959162008): user='cse' AAA/AUTHOR/LCP: Async1: (959162008): send AV service=ppp AAA/AUTHOR/LCP: Async1: (959162008): send AV protocol=lcp AAA/AUTHOR/LCP: Async1: (959162008): Method=RADIUS RADIUS: no appropriate authorization type for user. AAA/AUTHOR (959162008): Post authorization status = FAIL AAA/AUTHOR/LCP As1: Denied AAA/AUTHEN: free\_user (0x15AD58) user='cse' ruser='' port='Async1' rem\_addr='async' authen\_type=PAP service=PPP priv=1 As1 PAP: O AUTH-NAK id 27 len 25 msg is "Authorization failed"** 4d02h: RADIUS: Received from id 7 171.68.118.101:1645, Access-Accept, len 32 4d02h: Attribute 6 6 00000002 4d02h: Attribute 7 6 00000001 4d02h: RADIUS: saved authorization data for user 15AD58 at 16C7F4 4d02h: AAA/AUTHEN (1953436918): status = PASS 4d02h: AAA/AUTHOR/LCP As1: Authorize LCP 4d02h: AAA/AUTHOR/LCP: Async1: (2587233868): user='ddunlap' 4d02h: AAA/AUTHOR/LCP: Async1: (2587233868): send AV service=ppp 4d02h: AAA/AUTHOR/LCP: Async1: (2587233868): send AV protocol=lcp 4d02h: AAA/AUTHOR/LCP: Async1: (2587233868): Method=RADIUS 4d02h: AAA/AUTHOR (2587233868): Post authorization status = PASS\_REPL 4d02h: AAA/AUTHOR/LCP As1: Processing AV service=ppp 4d02h: As1 PAP: O AUTH-ACK id 14 len 5 4d02h: As1 PPP: Phase is UP 4d02h: AAA/AUTHOR/FSM As1: (0): Can we start IPCP? 4d02h: AAA/AUTHOR/FSM: Async1: (423372862): user='ddunlap'

4d02h: AAA/AUTHOR/FSM: Async1: (423372862): send AV service=ppp 4d02h: AAA/AUTHOR/FSM: Async1: (423372862): send AV protocol=ip 4d02h: AAA/AUTHOR/FSM: Async1: (423372862): Method=RADIUS 4d02h: AAA/AUTHOR (423372862): Post authorization status = PASS\_REPL 4d02h: AAA/AUTHOR/FSM As1: We can start IPCP 4d02h: As1 IPCP: O CONFREQ [Closed] id 17 len 10 4d02h: As1 IPCP: Address 10.31.1.5 (0x03060A1F0105) 4d02h: As1 IPCP: I CONFREQ [REQsent] id 1 len 34 4d02h: As1 IPCP: Address 0.0.0.0 (0x030600000000) 4d02h: As1 IPCP: PrimaryDNS 0.0.0.0 (0x810600000000) 4d02h: As1 IPCP: PrimaryWINS 0.0.0.0 (0x820600000000) 4d02h: As1 IPCP: SecondaryDNS 0.0.0.0 (0x830600000000) 4d02h: As1 IPCP: SecondaryWINS 0.0.0.0 (0x840600000000) 4d02h: AAA/AUTHOR/IPCP As1: Start. Her address 0.0.0.0, we want 0.0.0.0 4d02h: AAA/AUTHOR/IPCP As1: Processing AV service=ppp 4d02h: AAA/AUTHOR/IPCP As1: Authorization succeeded 4d02h: AAA/AUTHOR/IPCP As1: Done. Her address 0.0.0.0, we want 0.0.0.0 4d02h: As1 IPCP: Using pool 'async' 4d02h: As1 IPCP: Pool returned 15.15.15.15 4d02h: As1 IPCP: O CONFREJ [REQsent] id 1 len 22 4d02h: As1 IPCP: PrimaryWINS 0.0.0.0 (0x820600000000) 4d02h: As1 IPCP: SecondaryDNS 0.0.0.0 (0x830600000000) 4d02h: As1 IPCP: SecondaryWINS 0.0.0.0 (0x840600000000) 4d02h: As1 IPCP: I CONFACK [REQsent] id 17 len 10 4d02h: As1 IPCP: Address 10.31.1.5 (0x03060A1F0105) %LINEPROTO-5-UPDOWN: Line protocol on Interface Async1, changed state to up 4d02h: As1 IPCP: I CONFREQ [ACKrcvd] id 2 len 16 4d02h: As1 IPCP: Address 0.0.0.0 (0x030600000000) 4d02h: As1 IPCP: PrimaryDNS 0.0.0.0 (0x810600000000) 4d02h: AAA/AUTHOR/IPCP As1: Start. Her address 0.0.0.0, we want 15.15.15.15 4d02h: AAA/AUTHOR/IPCP As1: Processing AV service=ppp 4d02h: AAA/AUTHOR/IPCP As1: Authorization succeeded 4d02h: AAA/AUTHOR/IPCP As1: Done. Her address 0.0.0.0, we want 15.15.15.15 4d02h: As1 IPCP: O CONFNAK [ACKrcvd] id 2 len 16 4d02h: As1 IPCP: Address 15.15.15.15 (0x03060F0F0F0F) 4d02h: As1 IPCP: PrimaryDNS 171.68.118.103 (0x8106AB447667) 4d02h: As1 IPCP: I CONFREQ [ACKrcvd] id 3 len 16 4d02h: As1 IPCP: Address 15.15.15.15 (0x03060F0F0F0F) 4d02h: As1 IPCP: PrimaryDNS 171.68.118.103 (0x8106AB447667) 4d02h: AAA/AUTHOR/IPCP As1: Start. Her address 15.15.15.15, we want 15.15.15.15 4d02h: AAA/AUTHOR/IPCP: Async1: (4204275250): user='ddunlap' 4d02h: AAA/AUTHOR/IPCP: Async1: (4204275250): send AV service=ppp 4d02h: AAA/AUTHOR/IPCP: Async1: (4204275250): send AV protocol=ip 4d02h: AAA/AUTHOR/IPCP: Async1: (4204275250): send AV addr\*15.15.15.15 4d02h: AAA/AUTHOR/IPCP: Async1: (4204275250): Method=RADIUS 4d02h: AAA/AUTHOR (4204275250): Post authorization status = PASS\_REPL 4d02h: AAA/AUTHOR/IPCP As1: Reject 15.15.15.15, using 15.15.15.15 4d02h: AAA/AUTHOR/IPCP As1: Processing AV service=ppp 4d02h: AAA/AUTHOR/IPCP As1: Processing AV addr\*15.15.15.15 4d02h: AAA/AUTHOR/IPCP As1: Authorization succeeded 4d02h: AAA/AUTHOR/IPCP As1: Done. Her address 15.15.15.15, we want 15.15.15.15 4d02h: As1 IPCP: O CONFACK [ACKrcvd] id 3 len 16 4d02h: As1 IPCP: Address 15.15.15.15 (0x03060F0F0F0F) 4d02h: As1 IPCP: PrimaryDNS 171.68.118.103 (0x8106AB447667) 4d02h: As1 IPCP: State is Open 4d02h: As1 IPCP: Install route to 15.15.15.15 rtpkrb#

### <span id="page-7-0"></span>RADIUS und CHAP

Konfiguration - RADIUS und CHAP

```
Current configuration:
!
version 11.2
service timestamps debug uptime
no service password-encryption
service udp-small-servers
service tcp-small-servers
!
hostname rtpkrb
!
aaa new-model
!
!--- The following four command lines are specific to !-
-- Cisco IOS 11.2 and later, up until 11.3.3.T. !--- See
below this configuration for commands !--- for other
Cisco IOS releases. ! aaa authentication login default
radius local
aaa authentication ppp default if-needed radius local
aaa authorization exec radius if-authenticated
aaa authorization network radius if-authenticated
!
enable secret 5 $1$pkX.$JdAySRE1SbdbDe7bj0wyt0
enable password ww
!
username john password 0 doe
username cse password 0 csecse
ip host rtpkrb 10.31.1.5
ip name-server 171.68.118.103
!
interface Loopback0
ip address 1.1.1.1 255.255.255.0
!
interface Ethernet0
ip address 10.31.1.5 255.255.0.0
no mop enabled
!
interface Serial0
no ip address
no ip mroute-cache
shutdown
!
interface Serial1
no ip address
shutdown
!
interface Async1
ip unnumbered Ethernet0
encapsulation ppp
async mode dedicated
peer default ip address pool async
no cdp enable
ppp authentication chap
!
ip local pool async 15.15.15.15
ip classless
ip route 0.0.0.0 0.0.0.0 10.31.1.1
!
snmp-server community public RW
snmp-server host 171.68.118.100 traps public
radius-server host 171.68.118.101 auth-port 1645 acct-
port 1646
radius-server key cisco
```
! line con 0 line 1 session-timeout 20 exec-timeout 20 0 password ww autoselect during-login autoselect ppp modem InOut transport input all stopbits 1 speed 38400 flowcontrol hardware line 2 modem InOut speed 38400 flowcontrol hardware line 3 16 line aux 0 line vty 0 4 exec-timeout 0 0 password ww ! end

### <span id="page-9-0"></span>Befehle für andere Cisco IOS-Versionen

Hinweis: Um diese Befehle zu verwenden, entfernen Sie die hervorgehobenen Befehle aus der obigen Konfiguration und fügen Sie diese Befehle gemäß der Cisco IOS-Version ein.

Cisco IOS 11.3.3.T bis 12.0.5.T

aaa authen login default radius local aaa authen ppp default if-needed radius local aaa authorization exec default radius if-authenticated aaa authorization network default radius if-authenticated

#### Cisco IOS 12.0.5.T und höher

aaa authen login default group radius local aaa authen ppp default if-needed group radius local aaa authorization exec default group radius if-authenticated aaa authorization network default group radius if-authenticated

### <span id="page-9-1"></span>Beispieldebugging - RADIUS und CHAP

Hinweis: In der Debugausgabe hebt der fettgedruckte, kursiv formatierte Text Probleme beim Debuggen hervor. Einfacher Text weist auf eine gute Fehlersuche hin.

rtpkrb#**show debug** General OS: AAA Authentication debugging is on AAA Authorization debugging is on PPP: PPP authentication debugging is on PPP protocol negotiation debugging is on Radius protocol debugging is on

rtpkrb# 4d02h: As1 LCP: I CONFREQ [Closed] id 0 len 20 4d02h: As1 LCP: ACCM 0x00000000 (0x020600000000) 4d02h: As1 LCP: MagicNumber 0x0000405F (0x05060000405F) 4d02h: As1 LCP: PFC (0x0702) 4d02h: As1 LCP: ACFC (0x0802) 4d02h: As1 LCP: Lower layer not up, discarding packet %LINK-3-UPDOWN: Interface Async1, changed state to up 4d02h: As1 PPP: Treating connection as a dedicated line 4d02h: As1 PPP: Phase is ESTABLISHING, Active Open 4d02h: As1 LCP: O CONFREQ [Closed] id 87 len 25 4d02h: As1 LCP: ACCM 0x000A0000 (0x0206000A0000) 4d02h: As1 LCP: AuthProto CHAP (0x0305C22305) 4d02h: As1 LCP: MagicNumber 0xF5445B55 (0x0506F5445B55) 4d02h: As1 LCP: PFC (0x0702) 4d02h: As1 LCP: ACFC (0x0802) 4d02h: As1 LCP: I CONFACK [REQsent] id 87 len 25 4d02h: As1 LCP: ACCM 0x000A0000 (0x0206000A0000) 4d02h: As1 LCP: AuthProto CHAP (0x0305C22305) 4d02h: As1 LCP: MagicNumber 0xF5445B55 (0x0506F5445B55) 4d02h: As1 LCP: PFC (0x0702) 4d02h: As1 LCP: ACFC (0x0802) 4d02h: As1 LCP: I CONFREQ [ACKrcvd] id 0 len 20 4d02h: As1 LCP: ACCM 0x00000000 (0x020600000000) 4d02h: As1 LCP: MagicNumber 0x0000405F (0x05060000405F) 4d02h: As1 LCP: PFC (0x0702) 4d02h: As1 LCP: ACFC (0x0802) 4d02h: As1 LCP: O CONFACK [ACKrcvd] id 0 len 20 4d02h: As1 LCP: ACCM 0x00000000 (0x020600000000) 4d02h: As1 LCP: MagicNumber 0x0000405F (0x05060000405F) 4d02h: As1 LCP: PFC (0x0702) 4d02h: As1 LCP: ACFC (0x0802) 4d02h: As1 LCP: State is Open 4d02h: As1 PPP: Phase is AUTHENTICATING, by this end 4d02h: As1 CHAP: O CHALLENGE id 11 len 27 from "rtpkrb" 4d02h: As1 CHAP: I RESPONSE id 11 len 28 from "chapadd" 4d02h: AAA/AUTHEN: create\_user (0x15AD58) user='chapadd' ruser='' port='Async1' rem\_addr='async' authen\_type=CHAP service=PPP priv=1 4d02h: AAA/AUTHEN/START (575703226): port='Async1' list='' action=LOGIN service=PPP 4d02h: AAA/AUTHEN/START (575703226): using "default" list 4d02h: AAA/AUTHEN (575703226): status = UNKNOWN 4d02h: AAA/AUTHEN/START (575703226): Method=RADIUS 4d02h: RADIUS: Initial Transmit id 8 171.68.118.101:1645, Access-Request, len 78 4d02h: Attribute 4 6 0A1F0105 4d02h: Attribute 5 6 00000001 4d02h: Attribute 61 6 00000000 4d02h: Attribute 1 9 63686170 4d02h: Attribute 3 19 0B895D57 4d02h: Attribute 6 6 00000002 4d02h: Attribute 7 6 00000001 **Radius server is down - produces ERROR - since user is not in local database, failover to local FAILs: As1 CHAP: I RESPONSE id 12 len 28 from "chapadd" As1 AUTH: Duplicate authentication request id=12 already in progress As1 CHAP: I RESPONSE id 12 len 28 from "chapadd" As1 AUTH: Duplicate authentication request id=12 already in progress RADIUS: Retransmit id 15 As1 CHAP: I RESPONSE id 12 len 28 from "chapadd" As1 AUTH: Duplicate authentication request id=12 already in progress As1 CHAP: I RESPONSE id 12 len 28 from "chapadd"**

**As1 AUTH: Duplicate authentication request id=12 already in progress As1 CHAP: I RESPONSE id 12 len 28 from "chapadd" As1 AUTH: Duplicate authentication request id=12 already in progress RADIUS: Retransmit id 15 As1 CHAP: I RESPONSE id 12 len 28 from "chapadd" As1 AUTH: Duplicate authentication request id=12 already in progress As1 CHAP: I RESPONSE id 12 len 28 from "chapadd" As1 AUTH: Duplicate authentication request id=12 already in progress RADIUS: Retransmit id 15 As1 CHAP: I RESPONSE id 12 len 28 from "chapadd" As1 AUTH: Duplicate authentication request id=12 already in progress As1 LCP: I TERMREQ [Open] id 1 len 8 (0x000002CE) As1 LCP: O TERMACK [Open] id 1 len 4 As1 PPP: Phase is TERMINATING RADIUS: id 15, requester hung up. RADIUS: No response for id 15 RADIUS: No response from server AAA/AUTHEN (1866705040): status = ERROR AAA/AUTHEN/START (1866705040): Method=LOCAL AAA/AUTHEN (1866705040): status = FAIL As1 CHAP: Unable to validate Response. Username chapadd: Authentication failure As1 CHAP: O FAILURE id 12 len 26 msg is "Authentication failure" AAA/AUTHEN: free\_user (0x1716B8) user='chapadd' ruser='' port='Async1' rem\_addr='async' authen\_type=CHAP service=PPP priv=1 Key in router does not match that of server: RADIUS: Received from id 21 171.68.118.101:1645, Access-Reject, len 20 RADIUS: Reply for 21 fails decrypt NT client sends 'DOMAIN\user' and Radius server expects 'user': RADIUS: Received from id 16 171.68.118.101:1645, Access-Reject, len 20 AAA/AUTHEN (2974782384): status = FAIL As1 CHAP: Unable to validate Response. Username CISCO\chapadd: Authentication failure As1 CHAP: O FAILURE id 13 len 26 msg is "Authentication failure" As1 PPP: Phase is TERMINATING As1 LCP: O TERMREQ [Open] id 131 len 4 AAA/AUTHEN: free\_user (0x171700) user='CISCO\chapadd' ruser='' port='Async1' rem\_addr='async' authen\_type=CHAP service=PPP priv=1 Radius server refuses user because user is set up for pap, user enters bad password, or both userid & password are bad: RADIUS: Received from id 17 171.68.118.101:1645, Access-Reject, len 20 AAA/AUTHEN (3898168391): status = FAIL As1 CHAP: Unable to validate Response. Username ddunlap: Authentication failure As1 CHAP: O FAILURE id 14 len 26 msg is "Authentication failure" As1 PPP: Phase is TERMINATING As1 LCP: O TERMREQ [Open] id 134 len 4**

**AAA/AUTHEN: free\_user (0x1716B8) user='ddunlap' ruser='' port='Async1' rem\_addr='async' authen\_type=CHAP service=PPP priv=1**

**User PASSes authentication (i.e. username/password is good) but FAILs authorization (profile not set up for Service-Type=Framed & Framed-Protocol=PPP): RADIUS: Received from id 19 171.68.118.101:1645, Access-Accept, len 20 AAA/AUTHEN (2006894701): status = PASS AAA/AUTHOR/LCP As1: Authorize LCP AAA/AUTHOR/LCP: Async1: (2370106832): user='noauth' AAA/AUTHOR/LCP: Async1: (2370106832): send AV service=ppp AAA/AUTHOR/LCP: Async1: (2370106832): send AV protocol=lcp AAA/AUTHOR/LCP: Async1: (2370106832): Method=RADIUS RADIUS: no appropriate authorization type for user.**

#### **AAA/AUTHOR (2370106832): Post authorization status = FAIL AAA/AUTHOR/LCP As1: Denied**

4d02h: RADIUS: Received from id 8 171.68.118.101:1645, Access-Accept, len 32 4d02h: Attribute 6 6 00000002 4d02h: Attribute 7 6 00000001 4d02h: AAA/AUTHEN (575703226): status = PASS 4d02h: AAA/AUTHOR/LCP As1: Authorize LCP 4d02h: AAA/AUTHOR/LCP: Async1: (4143416222): user='chapadd' 4d02h: AAA/AUTHOR/LCP: Async1: (4143416222): send AV service=ppp 4d02h: AAA/AUTHOR/LCP: Async1: (4143416222): send AV protocol=lcp 4d02h: AAA/AUTHOR/LCP: Async1: (4143416222): Method=RADIUS 4d02h: AAA/AUTHOR (4143416222): Post authorization status = PASS\_REPL 4d02h: AAA/AUTHOR/LCP As1: Processing AV service=ppp 4d02h: As1 CHAP: O SUCCESS id 11 len 4 4d02h: As1 PPP: Phase is UP 4d02h: AAA/AUTHOR/FSM As1: (0): Can we start IPCP? 4d02h: AAA/AUTHOR/FSM: Async1: (1916451991): user='chapadd' 4d02h: AAA/AUTHOR/FSM: Async1: (1916451991): send AV service=ppp 4d02h: AAA/AUTHOR/FSM: Async1: (1916451991): send AV protocol=ip 4d02h: AAA/AUTHOR/FSM: Async1: (1916451991): Method=RADIUS 4d02h: AAA/AUTHOR (1916451991): Post authorization status = PASS\_REPL 4d02h: AAA/AUTHOR/FSM As1: We can start IPCP 4d02h: As1 IPCP: O CONFREQ [Closed] id 19 len 10 4d02h: As1 IPCP: Address 10.31.1.5 (0x03060A1F0105) 4d02h: As1 IPCP: I CONFREQ [REQsent] id 1 len 34 4d02h: As1 IPCP: Address 0.0.0.0 (0x030600000000) 4d02h: As1 IPCP: PrimaryDNS 0.0.0.0 (0x810600000000) 4d02h: As1 IPCP: PrimaryWINS 0.0.0.0 (0x820600000000) 4d02h: As1 IPCP: SecondaryDNS 0.0.0.0 (0x830600000000) 4d02h: As1 IPCP: SecondaryWINS 0.0.0.0 (0x840600000000) 4d02h: AAA/AUTHOR/IPCP As1: Start. Her address 0.0.0.0, we want 0.0.0.0 4d02h: AAA/AUTHOR/IPCP As1: Processing AV service=ppp 4d02h: AAA/AUTHOR/IPCP As1: Authorization succeeded 4d02h: AAA/AUTHOR/IPCP As1: Done. Her address 0.0.0.0, we want 0.0.0.0 4d02h: As1 IPCP: Using pool 'async' 4d02h: As1 IPCP: Pool returned 15.15.15.15 4d02h: As1 IPCP: O CONFREJ [REQsent] id 1 len 22 4d02h: As1 IPCP: PrimaryWINS 0.0.0.0 (0x820600000000) 4d02h: As1 IPCP: SecondaryDNS 0.0.0.0 (0x830600000000) 4d02h: As1 IPCP: SecondaryWINS 0.0.0.0 (0x840600000000) 4d02h: As1 IPCP: I CONFACK [REQsent] id 19 len 10 4d02h: As1 IPCP: Address 10.31.1.5 (0x03060A1F0105) 4d02h: As1 IPCP: I CONFREQ [ACKrcvd] id 2 len 16 4d02h: As1 IPCP: Address 0.0.0.0 (0x030600000000) 4d02h: As1 IPCP: PrimaryDNS 0.0.0.0 (0x810600000000) 4d02h: AAA/AUTHOR/IPCP As1: Start. Her address 0.0.0.0, we want 15.15.15.15 4d02h: AAA/AUTHOR/IPCP As1: Processing AV service=ppp 4d02h: AAA/AUTHOR/IPCP As1: Authorization succeeded 4d02h: AAA/AUTHOR/IPCP As1: Done. Her address 0.0.0.0, we want 15.15.15.15 4d02h: As1 IPCP: O CONFNAK [ACKrcvd] id 2 len 16 4d02h: As1 IPCP: Address 15.15.15.15 (0x03060F0F0F0F) 4d02h: As1 IPCP: PrimaryDNS 171.68.118.103 (0x8106AB447667) 4d02h: As1 IPCP: I CONFREQ [ACKrcvd] id 3 len 16 4d02h: As1 IPCP: Address 15.15.15.15 (0x03060F0F0F0F) 4d02h: As1 IPCP: PrimaryDNS 171.68.118.103 (0x8106AB447667) 4d02h: AAA/AUTHOR/IPCP As1: Start. Her address 15.15.15.15, we want 15.15.15.15 4d02h: AAA/AUTHOR/IPCP: Async1: (1096193147): user='chapadd' 4d02h: AAA/AUTHOR/IPCP: Async1: (1096193147): send AV service=ppp 4d02h: AAA/AUTHOR/IPCP: Async1: (1096193147): send AV protocol=ip 4d02h: AAA/AUTHOR/IPCP: Async1: (1096193147): send AV addr\*15.15.15.15 4d02h: AAA/AUTHOR/IPCP: Async1: (1096193147): Method=RADIUS 4d02h: AAA/AUTHOR (1096193147): Post authorization status = PASS\_REPL 4d02h: AAA/AUTHOR/IPCP As1: Reject 15.15.15.15, using 15.15.15.15

```
4d02h: AAA/AUTHOR/IPCP As1: Processing AV service=ppp
4d02h: AAA/AUTHOR/IPCP As1: Processing AV addr*15.15.15.15
4d02h: AAA/AUTHOR/IPCP As1: Authorization succeeded
4d02h: AAA/AUTHOR/IPCP As1: Done. Her address 15.15.15.15, we want 15.15.15.15
4d02h: As1 IPCP: O CONFACK [ACKrcvd] id 3 len 16
4d02h: As1 IPCP: Address 15.15.15.15 (0x03060F0F0F0F)
4d02h: As1 IPCP: PrimaryDNS 171.68.118.103 (0x8106AB447667)
4d02h: As1 IPCP: State is Open
%LINEPROTO-5-UPDOWN: Line protocol on Interface Async1, changed state to up
4d02h: As1 IPCP: Install route to 15.15.15.15
rtpkrb#
```
# <span id="page-13-0"></span>**Debugbefehle**

Die folgenden Debugbefehle wurden verwendet, um die Beispieldebugausgabe in diesem Dokument zu erstellen.

Hinweis: Bevor Sie Debugbefehle ausgeben, lesen Sie [Wichtige Informationen über Debug-](http://www.cisco.com/en/US/tech/tk801/tk379/technologies_tech_note09186a008017874c.shtml)[Befehle.](http://www.cisco.com/en/US/tech/tk801/tk379/technologies_tech_note09186a008017874c.shtml)

- debug aaa authentication Zeigt Informationen zur AAA-Authentifizierung an.
- debug aaa authorized Zeigt Informationen zur AAA-Autorisierung an.
- Debug-Radius Zeigt detaillierte Debuginformationen an, die dem RADIUS (Remote Authentication Dial-In User Server) zugeordnet sind.
- debug ppp negotiation Zeigt PPP-Pakete an, die während des PPP-Starts übertragen werden und über die PPP-Optionen ausgehandelt werden.

# <span id="page-13-1"></span>Zugehörige Informationen

- [RADIUS-Support-Seite](http://www.cisco.com/en/US/tech/tk583/tk547/tsd_technology_support_sub-protocol_home.html?referring_site=bodynav)
- [Technischer Support Cisco Systems](http://www.cisco.com/cisco/web/support/index.html?referring_site=bodynav)